# **Brekeke** PBX

Version 2.0

Administrator's Guide (Basic)

#### **Version**

Brekeke PBX v2.x Administrator's Guide (Basic)

Revised June 2007

#### Copyright

This document is copyrighted by Brekeke Software, Inc.

Copyright © 2003-2007 Brekeke Software, Inc.

This document may not be copied, reproduced, reprinted, translated, rewritten or readdressed in whole or part without expressed, written consent from Brekeke Software, Inc.

#### **Disclaimer**

Brekeke Software, Inc. reserves the right to change any information found in this document without any written notice to the user.

#### Trademark Acknowledgement

- LINUX is a registered trademark of Linus Torvalds in the United States and other countries.
  - Red Hat is a registered trademark of Red Hat Software, Inc.
  - Windows is a trademark or registered trademark of Microsoft Corporation in the United States and other countries.
  - ♦ Mac is a trademark of Apple Computer, Inc., registered in the U.S. and other countries.
- ◆ Java and all Java-based trademarks and logos are trademarks or registered trademarks of Sun Microsystems, Inc. in the U.S. and other countries.
- Other logos and product and service names contained in this document are the property of their respective owners.

| 1.     | INTRODUCTION6                                               |
|--------|-------------------------------------------------------------|
| 2.     | SYSTEM REQUIREMENTS7                                        |
| 3.     | INSTALLATION FOR WINDOWS OS 8                               |
| 3.1.   | Step 1: Installing Java2 Platform, Standard Edition (J2SE)8 |
| 3.2.   | Step 2: Installing Brekeke PBX8                             |
| 3.3.   | Step 3: Starting Brekeke PBX HTTP Service8                  |
| 3.4.   | Step 4: Starting Brekeke PBX Administration Tool8           |
| 4.     | INSTALLATION FOR RED HAT LINUX OS10                         |
| 4.1.   | Step 1: Installation of J2SE SDK10                          |
| 4.2.   | Step 2: Installation of Tomcat10                            |
| 4.3.   | Step 3: Installation of Brekeke PBX10                       |
| 4.4.   | Step 4: Starting Tomcat10                                   |
| 4.5.   | Step 5: Starting Brekeke PBX Administration Tool10          |
| 5.     | UPDATING BREKEKE PBX12                                      |
| 5.1.   | Updating Brekeke PBX12                                      |
| 5.2.   | Update Product ID (Updating from Trial Copy)12              |
| 6.     | SETTING UP BREKEKE PBX14                                    |
| 6.1.   | Example of Brekeke PBX Set Up14                             |
| 6.2.   | Creating Users15                                            |
| 6.2.1. | Default Values of Users15                                   |

| 6.3.    | Voicemail Settings                                           | 16 |
|---------|--------------------------------------------------------------|----|
| 6.4.    | Voicemail Notification by Email                              | 17 |
| 6.4.1.  | Setting Email Sender                                         | 17 |
| 6.4.2.  | Setting up Email Recipient                                   | 18 |
| 6.5.    | Message Waiting Indicator (MWI)                              | 18 |
| 6.5.1.  | PBX Settings for Message Waiting Indicator                   | 18 |
| 6.5.2.  | Phone Settings for Message Waiting Indicator                 | 18 |
| 6.6.    | Setting Up Call Forwarding                                   | 19 |
| 6.7.    | Setting up Ring Groups                                       | 20 |
| 6.8.    | Setting Up No Answer Call Forwarding                         | 21 |
| 6.9.    | Setting Up Busy Call Forwarding                              | 21 |
| 6.10.   | Setting Up Call Pickup Group                                 | 22 |
| 6.11.   | Setting Up Auto Attendant                                    | 23 |
| 6.12.   | Setting Up Call Queuing                                      | 25 |
| 6.13.   | Setting Up Call Forwarding Schedule                          | 26 |
| 6.14.   | Setting Up Conference Call                                   | 29 |
| 6.14.1. | Creating a Conference Room                                   | 29 |
| 6.14.2. | Limiting Members Who Can Enter the Conference Room           | 29 |
| 6.14.3. | Simultaneous Calls to All of the Conference Members          | 29 |
| 6.14.4. | Starting a Conference Call (Alternate Method)                | 29 |
| 6.15.   | Setting Up Switch Patterns                                   | 30 |
| 6.16.   | How to Enter Do Not Disturb Mode                             | 31 |
| 6.17.   | PSTN Access Using a VoIP Gateway                             | 32 |
| 6.17.1. | Receiving PSTN Calls                                         | 32 |
| 6.17.2. | Calling PSTN Numbers                                         | 32 |
| 6.18.   | Connecting with Internet Telephony Service Providers (ITSPs) | 34 |

| 6.18.1. | Account Information for Third Party SIP Server | 34 |
|---------|------------------------------------------------|----|
| 6.18.2. | Setting ARS for ITSP using multiple accounts   | 34 |
|         |                                                |    |
| 6.19.   | ARS Outbound Route Failover                    |    |
| 6.19.1. | Usage Examples                                 |    |
| 6.19.2. | Setting Examples                               | 38 |
| 7 6     | CETUD ITEMS                                    | 40 |
| 7. \$   | SETUP ITEMS                                    | 40 |
| 7.1.    | Option Menu                                    | 40 |
| 7.1.1.  | General Settings                               | 40 |
| 7.1.2.  | SIP Settings                                   | 40 |
| 7.1.3.  | Phone Number Settings                          | 40 |
| 7.1.4.  | PBX System Settings                            | 41 |
| 7.1.5.  | Media Server System Settings                   | 42 |
| 7.1.6.  | Email Settings                                 | 43 |
|         |                                                |    |
| 7.2.    | Call Status                                    |    |
| 7.2.1.  | Status                                         |    |
| 7.2.2.  | User Agents                                    | 45 |
| 7.3.    | Automatic Route Selection (ARS)                | 46 |
| 7.3.1.  | Adding a New Route                             | 46 |
| 7.3.2.  | Editing, Copying, or Deleting a Route          | 46 |
| 7.3.3.  | Viewing an Active Route                        | 46 |
| 7.3.4.  | General                                        | 47 |
| 7.3.5.  | Pattern - IN                                   | 48 |
| 7.3.6.  | Patterns - OUT                                 | 49 |
|         |                                                |    |
| 7.4.    | Call Log                                       | 52 |
| 7.5.    | Users > New Edit                               | 52 |
| 7.5.1.  | General Settings                               | 52 |
| 7.5.2.  | Call Forwarding Settings                       | 53 |
| 7.5.3.  | Call Forwarding Settings                       | 55 |
| 7.5.4.  | Call Forwarding Settings                       |    |
| 7.5.5.  | Call Forwarding Settings                       |    |
| 7.5.6.  | Voicemail Settings                             | 58 |

| 7.5.7.  | Administrative Settings (SA)                                                | 59      |
|---------|-----------------------------------------------------------------------------|---------|
| 7.5.8.  | PBX Settings (SA)                                                           | 60      |
| 7.5.9.  | Auto Attendant Settings (SA) – [Administrative settings]-[IVR]              | 62      |
| 7.5.10  | ). Add/Remove Forwarding Destinations (SA) - [Administrative settings]-[IVF | ₹] (Pro |
| Edition | n only)                                                                     | 62      |
| 7.5.11  | . Switch Patterns - [Administrative settings]-[IVR] (Pro Edition only)      | 62      |
| 7.6.    | Voice Mail                                                                  | 63      |
| 7.6.1.  |                                                                             |         |
| 7.0.1.  | User Messages                                                               | 03      |
| 7.7.    | Voice Prompts                                                               | 64      |
| 7.7.1.  | Types of Message Files                                                      | 64      |
| 7.8.    | Notes for Sound Files                                                       | 65      |
| 8.      | UNINSTALL (WINDOWS)                                                         | 66      |
| 9.      | UNINSTALL (RED HAT LINUX AND SOLARIS)                                       | 66      |

## 1. Introduction

An award-winning product, Brekeke PBX is a full-featured IP-PBX system easily managed through a web-based administrative interface. Brekeke PBX is feature rich and fully scalable to meet the needs of any size organization. Brekeke PBX solutions are flexible and affordable, from Basic with traditional telephony features, to Pro which includes a full set of Call Center features. Brekeke's SIP-based telephony products are highly compatible with most IP phones, gateways, and service providers.

The following is a brief list of some of the features included with Brekeke PBX:

- Auto Attendant
- ARS (Automatic Route Selection)
- ARS Outbound Route Failover (Pro Edition only)
- Call Forwarding
- Call Conference
- Call Monitoring
- Automatic Call Monitoring (Pro Edition only)
- Call Hunting
- Call Pickup
- Call Recording (Pro Edition only)
- Call Hold
- Call Transfer
- Call Queue (Pro Edition only)
- Ring Groups
- Voicemail, with Voicemail forwarding, and notification by email

This document explains the installation and basic configuration of Brekeke PBX. For more advanced setting instructions, please refer to the Brekeke PBX Administrator's Guide (Advanced).

# 2. System Requirements

Brekeke PBX runs on the following environments:

| os   | Microsoft Windows, Red Hat Linux |  |
|------|----------------------------------|--|
| Java | JDK 1.4 or newer                 |  |

<sup>✓</sup> You must install Apache Tomcat v4.1.2 or later if you use an OS other than Windows.

## 3. Installation for Windows OS

This section is meant for those installing Brekeke PBX for the first time or for those who have uninstalled and are re-installing Brekeke PBX and using a Windows operating system. For those who are updating software to a newer version, please go to the section called Updating Brekeke PBX for instructions on how to update.

## 3.1. Step 1: Installing Java2 Platform, Standard Edition (J2SE)

You must install the Java2 Platform, Standard Edition (J2SE) before installing the Brekeke PBX software.

- Access the website http://java.sun.com/products/,
- Search for Java2 Platform, Standard Edition (J2SE).
- Download and install the latest version of Java2SDK for the type of OS you are running.

## 3.2. Step 2: Installing Brekeke PBX

- Obtain the file "pbx<version\_#>.exe" from Brekeke's website.
- Start the installer by double-clicking the file.
- Continue the installation by following the installer instructions.

Brekeke PBX and Brekeke SIP Server for PBX will be installed automatically. If you check [Run Brekeke PBX] at the last stage of the installation and click the [Finish] button, Brekeke PBX HTTP service will start automatically.

## 3.3. Step 3: Starting Brekeke PBX HTTP Service

If you did not check [Start Brekeke PBX] at the last stage of the installation, please start Brekeke PBX HTTP Service by the following method.

- Open [Control Panel]> [Performance and Maintenance]> [Administrative Tools]> [Services],
   then select and start [Brekeke PBX].
- Restart the machine. Brekeke PBX HTTP service will start automatically.

## 3.4. Step 4: Starting Brekeke PBX Administration Tool

- 1) Select [Start]> [Program]> [Brekeke]> [Brekeke PBX]> [Brekeke PBX Admintool].
- You will be asked to enter Brekeke PBX Product ID. Enter the 16 digit product ID in the given space. Entering the same product ID on multiple machines is not allowed.
- 3) You will see the Login screen of Brekeke PBX Admintool.
- 4) Enter User ID and Password. Click the [Login] button.

#### > Important Information

#### [Default] User ID & Password (Case sensitive)

| User     | sa |
|----------|----|
| Password | sa |

5)

- 6) To change the display language of the Admintool, please select [Users] > Click the Edit button of Admin user > Select desired language from [General setting]-[Language].
- 7) Click the menu [Start/Shutdown]. If you see [Active] for both PBX Status and Media Server, the Brekeke PBX server was started successfully. If you see [Inactive], the Brekeke PBX server failed to start.
- ✓ You can install Brekeke PBX on Windows Operation Systems using the same method explained in next section.

## 4. Installation for Red Hat Linux OS

This section is meant for those installing Brekeke PBX for the first time or for those who have uninstalled and are re-installing Brekeke PBX and using Red Hat Linux or Solaris Operating System. For those who are updating software to a newer version, please go to the section called Updating Brekeke PBX for instructions on how to update.

## 4.1. Step 1: Installation of J2SE SDK

- Access the website <a href="http://java.sun.com/products/">http://java.sun.com/products/</a>
- Search for Java2 Platform, Standard Edition (J2SE).
- Download and install the latest version of Java 2SDK for the type of OS.

## 4.2. Step 2: Installation of Tomcat

- Access the website <a href="http://jakarta.apache.org/site/binindex.cgi/">http://jakarta.apache.org/site/binindex.cgi/</a> and download the binary file of Tomcat version 4.1.2 or later for the type of OS you are running.
- Set J2SDK Install directory for the environment variable JAVA\_HOME.
- Install using the download file.

## 4.3. Step 3: Installation of Brekeke PBX

- Obtain the file pbx.war from Brekeke Software.
- Copy file directly into the \webapps directory which is under the Tomcat install directory.

## 4.4. Step 4: Starting Tomcat

- Start Tomcat.
- Open a web browser and specify <a href="http://localhost:8080">http://localhost:8080</a> as a URL (If you chose a port number other than default "8080", specify the appropriate port number in the URL.)
- Tomcat has started successfully if the Apache Jakarta Project page is displayed.

## 4.5. Step 5: Starting Brekeke PBX Administration Tool

- Open a web browser and specify the URL <a href="http://localhost:8080/pbx">http://localhost:8080/pbx</a>/ (If you chose a port number other than default "8080", specify the appropriate port number in the URL.) You will see the Login screen of Brekeke PBX Admintool as below.
- Enter values for User ID and Password. Then click the [Login] button.

#### Important Information

#### [Default] User ID & Password (Case sensitive)

| User     | sa |
|----------|----|
| Password | sa |

- If you wish to change the display language of the Admintool, please do the following: Select [Users] > Click the Edit button of Admin user> Select desired language from [General setting]-[Language]
- Click the menu [Start/Shutdown]. If you see [Active] for both PBX Status and IVR / Voicemail, the Brekeke PBX server was started successfully. If you see [Inactive], the Brekeke PBX server failed to start.

## 5. Updating Brekeke PBX

If you are installing Brekeke PBX for the first time or re-installing, go to sections 3 or 4 depending on the operating system you are using.

If you are updating your Brekeke PBX to an updated version, use this section. Update files to both the trial version of Brekeke PBX and the purchased license version (for example, minor updates 2.x.1 to 2.x.2) are obtained through the Brekeke website Download page. Go to <a href="http://www.brekeke.com/">http://www.brekeke.com/</a> and download the latest zip file. You will need the pbx.war to update Brekeke PBX.

Important Note: Keep your current customized settings by updating Brekeke PBX through the [Update software] and [Update Product ID] functions.

If you are updating from OnDO PBX v1.x, please refer to [Updating from OnDO PBX to Brekeke PBX (v.1.X to v.2.X)] located on Brekeke's download page.

## 5.1. Updating Brekeke PBX

This section is for updating from a previous version of Brekeke PBX to a more recent release. You should confirm that you have downloaded the zip file from Brekeke's website before beginning these steps.

- 1) At the menu [Restart/Shutdown], confirm that Brekeke PBX Status is [Inactive].
- 2) Click the [Option] menu.
- 3) Select [Update Software] submenu.
- 4) Click the Browse... button to select the appropriate file (for example, pbx.war).
- 5) Click the Upload button to upload the new file.
- 6) Restart your computer to reflect the changes.

## 5.2. Update Product ID (Updating from Trial Copy)

If you have already downloaded a trial version of Brekeke PBX (trial product ID), then purchased a licensed software version which contains a different product ID (licensed product ID), you will need to use this to update your trial product ID to the licensed product ID. For those who have a trial product ID, you can convert the trial to a licensed version easily through purchasing the product from Brekeke directly and entering your trial product ID into the field during purchase.

- 1) At the menu [Restart/Shutdown], confirm that Brekeke PBX Status is [Inactive].
- 2) Click [Option] the menu.

- 3) Select [Update Product ID] submenu.
- 4) Enter the licensed Product ID.
- 5) Read the EULA carefully. If you agree with the terms, click the License Agreement.
- 6) Restart your computer.

# 6. Setting Up Brekeke PBX

Because Brekeke PBX includes many defaults and is very flexible, your configuration should be based on the preferences of your business. However, there are some basic functions that many users will want to set up before proceeding with using Brekeke PBX.

## 6.1. Example of Brekeke PBX Set Up

The following is an example to illustrate a potential configuration you can create with Brekeke PBX. This configuration is only an example .

- ♦ 5 employees in the office (assigned extensions: 1001-1005)
- ♦ Mr. Smith at extension 1002 will be absent from work while he is on vacation
- Calls that come in to Mr. Smith will be forwarded to Mr. Burns at extension 1001
- ◆ Ring Group is set for extension 1000. When calls are received at extension 1000, all employees' phones will ring at the same time.
- ◆ Extension 1010 is set for Auto Attendant. Calls to extension 1010 will be answered by the automatic operator.

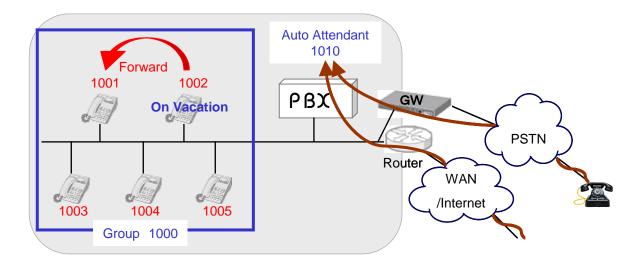

\_

<sup>&</sup>lt;sup>i</sup> A group of local extensions that ring in unison. When calls are made to the group number, any available group member can pick up the call.

## 6.2. Creating Users

After installing Brekeke PBX, you will need to create users. This section explains how to set up extensions for your users. In our example, extensions 1001 through 1005 will be created.

Please refer to Section 6 of Brekeke PBX Administrator's Guide (Advanced), "Number System" for more information about creating a number system related to creating users and extensions for your system.

#### **Brekeke PBX Admintool > Users**

1) Choose the [Users] menu and view on the [View Users] window.

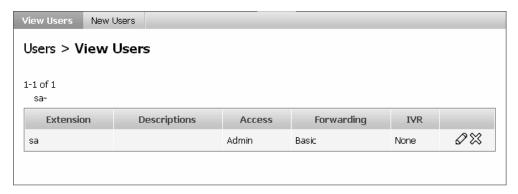

- 2) Click [New User] submenu and enter "1001" (User ID) in a new window. A new user will be added to Brekeke PBX.
- 3) Continue adding other users for extensions 1002 to 1005.

#### 6.2.1. Default Values of Users

The following table outlines the default values included with Brekeke PBX. If you change these settings, the functionality of the product may differ from the steps included in this manual.

| Setting item                        | Details of default values          |
|-------------------------------------|------------------------------------|
| Language                            | Same language as the administrator |
| Password                            | Same password as the administrator |
| Ringer time (sec)                   | 90 seconds                         |
| Forwarding destinations (No answer) | Forwarded to user's Voicemailii    |
| Forwarding destination (Busy)       | Forwarded to user's Voicemailiii   |

Prefix number for users' voicemail is set in the **[Voicemail prefix setting]** menu under the **[Option]** > [Settings] menu. The default prefix for voicemail is set at vm. (e.g., vm1001 for extension 1001 user)

..

Access number for users' voicemail is set in the **[Phone number setting]** menu under the **[Option]** menu. The default prefix for voicemail is set at vm. (e.g., vm1001 for extension 1001 user)

| Call Pickup group  | Same group as the administrator |
|--------------------|---------------------------------|
| Greeting message   | Default system greeting         |
| Email notification | No                              |

<sup>✓</sup> To change the default setting, click the Edit button to change the default settings.

## 6.3. Voicemail Settings

After creating user extensions, you can set up voicemail for each of the users. As described in section 6.2.1, user 1001's [Forwarding destination (No answer)] and [Forwarding destination (Busy)] are set to "vm1001" by default. The prefix "vm" is the prefix for reaching the voicemail inbox directly. If 1001 does not answer for 90 seconds after calling 1001 (or when 1001's line is busy), the call will be forwarded to voicemail.

The "vm" prefix which allows reaching the voicemail inbox directly is specified under the "mediaserver\_prefix" route at the ARS setting. If your server is upgraded from OnDO PBX v1.x, the setting at the "mediaserver\_prefix" route is not necessary.

- To leave a voice message directly, dial "07\* + (number where you want to reach voicemail)".
- To check voice messages from your own phone, dial "8" to reach your voicemail inbox. To
  check voice messages from other phones, dial "08\* + (your number)" to access directly to
  voicemail inbox.

## 6.4. Voicemail Notification by Email

Users can receive notification of existing voicemails by receiving an email with an attached file.

#### 6.4.1. Setting Email Sender

The current version of Brekeke PBX supports a mail server which does "POP before SMTP" authentication or "SMTP" authentication. To set up an email sender, enter the fields as shown below:

#### **Brekeke PBX Admintool > Option**

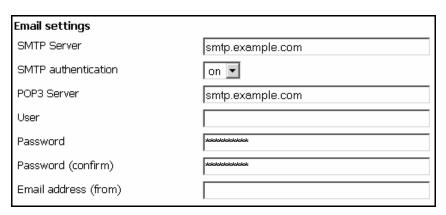

#### 6.4.2. Setting up Email Recipient

To set up an email recipient at each for each user set the following fields:

#### Brekeke PBX Admintool > Users > New/Edit

| Voicemail settings       |                           |
|--------------------------|---------------------------|
| Greeting message         | Default system greeting 🔻 |
| Message forwarding*      |                           |
| Email address*           |                           |
| Email notification       | off 🔻                     |
| Attach WAV file to Email | off 🔻                     |

## 6.5. Message Waiting Indicator (MWI)

For those user agents that support a Message Waiting Indicator, you can set Brekeke PBX to support voicemail notification. The following section will help you set up your user agents to use MWI (Message Waiting Indicator).

#### 6.5.1. PBX Settings for Message Waiting Indicator

To Enable Message Waiting Indicator, set:

#### Brekeke PBX Admintool > Options > Message Waiting Indicator = on

✓ If your IP phone supports MWI features by "Subscribe" message, you do not need to set this option to "on".

## 6.5.2. Phone Settings for Message Waiting Indicator

If your IP phone supports MWI with "Subscribe" message, the MWI feature will be activated even when the setting at section 5.1 is set to "off". If there is a special button to retrieve messages, assign a number (default is "8") to retrieve voicemail messages.

## 6.6. Setting Up Call Forwarding

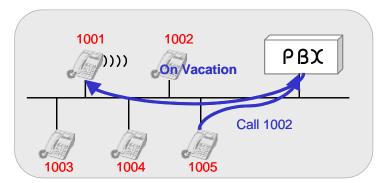

Call Forwarding can be used for Brekeke PBX to support your office situations when users are not available at their extensions and you want those incoming calls to be redirected to another extension or to voicemail. For example, the user at extension 1002 will be on vacation for several days. If you want calls to extension 1002 to be forwarded to extension 1001 you would set up the following.

#### Brekeke PBX Admintool > Users > New/Edit

- 1) Click the menu [Users] to open the [View Users] window.
- 2) Click the **Edit** [(  $\varnothing$  )] button.
- 3) Enter the extension number you want to forward the call to, in this case extension "1001", in the entry field [Forwarding destinations\*].
- 4) Click the [Save] button to save changes.

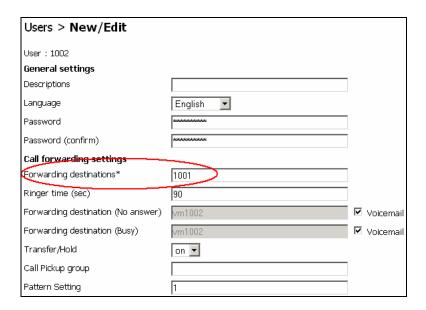

## 6.7. Setting up Ring Groups

You can use Brekeke PBX to set up a Ring Group to create a situation when incoming calls will ring at all extensions included in the Ring Group. In this example, a Ring Group called Group 1000 is created for all extensions 1001 through 1005. When calls are received by any extension in the group, all extensions (1001-1005) ring simultaneously.

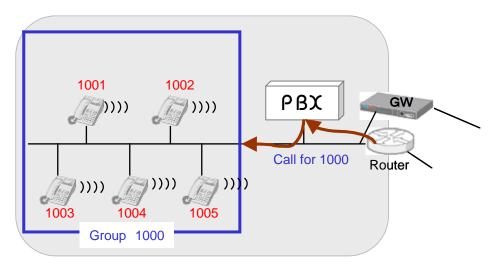

#### **Brekeke PBX Admintool > Users**

- 1) Choose the [Users] menu.
- 2) To create a Ring Group extension, click the [New User] submenu.
- 3) Enter 1000 in the entry field, User 1000 will be added.
- 4) Enter 1001, 1002, 1003, 1004, 1005 in the [Forwarding destinations\*] field.
- 5) Click the [Save] button to save changes.

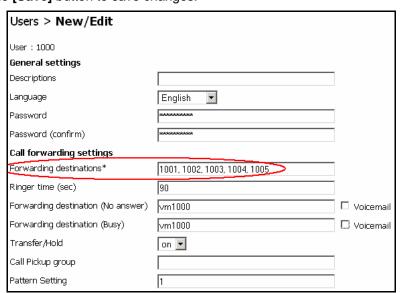

## 6.8. Setting Up No Answer Call Forwarding

To forward incoming calls to another extension instead of using Voicemail to answer calls that are not answered, set up the extension to forward to in the field [Forwarding destination (No answer)]. In the following example, calls are forwarded to 1000 (Ring group) if 1001 does not answer for 10 seconds.

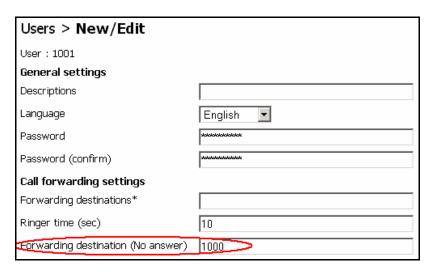

## 6.9. Setting Up Busy Call Forwarding

To forward incoming calls while a user is "busy", instead of using Voicemail, set up the extension to forward to in the field, **[Forwarding destination (Busy)]**. In the following example, calls are forwarded to 1000 (Ring Group) if the phone of 1001 returns a 486 Busy response or other error response.

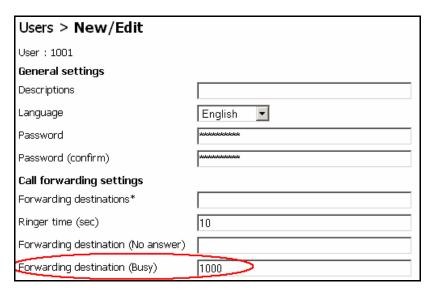

## 6.10. Setting Up Call Pickup Group

Call Pickup is a function that allows users to answer incoming calls to any Brekeke PBX extension by dialing a pre-set number. When a Brekeke PBX phone rings, dial \* + extension to answer the call. For example, when extension 1001 rings, dialing \* + 1001 will enable you to answer the call from any Brekeke PBX user's extension.

Here are some other special ways of using the Call Pickup feature:

Using Call Pickup feature to answer calls that are directed to a Ring Group extension
 Calls directed toward a Ring Group extension can be answered from any extension using
 Call Pickup. (For details on how to set up a Ring Group, please refer to section 6.3 Ring Group Setup)

Extension: 1000

| Ring Group | 1001,1002,1003,1004,1005 |
|------------|--------------------------|
|------------|--------------------------|

Dialing \*1000 (Ring Group extension number) enables one to pick up any call that is directed to any of the extensions in the Ring Group. Incoming calls can still be answered by dialing \* + extension for each number; however, using the group extension number does not require you to remember each extension in the group. This feature works even when a call comes directly to a single extension (e.g., 1003), or comes through the Auto Attendant.

One touch Call Pickup for specified Call Pickup Group
Brekeke PBX lets you set up your Call Pickup Group number, so that you only need to dial
\*(Star) to pickup the incoming calls directed to any of the extensions that belong to your custom group number. You may specify a Call Pickup Group at [Forwarding destinations settings] in Brekeke PBX Admintool (shown below).

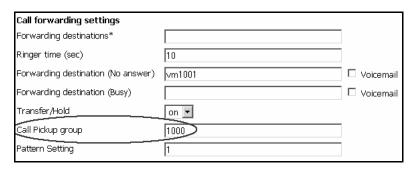

## 6.11. Setting Up Auto Attendant

You can use the Auto Attendant feature to handle your incoming business calls. The Auto Attendant will include a menu for the caller to select an extension or to leave a message based on your business preferences. The example below shows Auto Attendant answering calls that come into extension 1010.

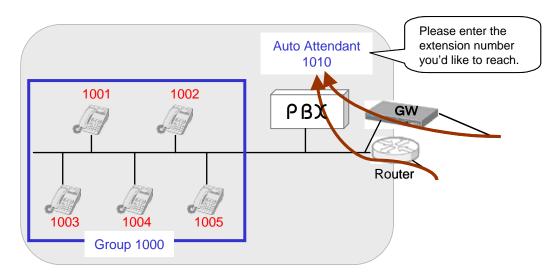

#### **Brekeke PBX Admintool > Users**

- 1) Choose the [Users] menu.
- To create an Auto Attendant extension, click[New User] submenu and enter 1010 in the entry field User 1010 is added, and User Edit screen is displayed.
- 3) Select [Auto Attendant] from the list of [IVR] in the [Administrative setting]. After selecting IVR, a message box, "Do you want to change the forwarding destination to IVR?" will appear. When you click "OK", Auto Attendant is set for [Forwarding destinations\*] field (ex., %ivr1010).
- 4) Click the [Save] button to save changes.
- 5) Depending on your needs, the items inside [Auto Attendant setting] can be updated and an audio file for Auto Attendant greeting can be uploaded. For more detailed information, refer to 7.4 User Setting.

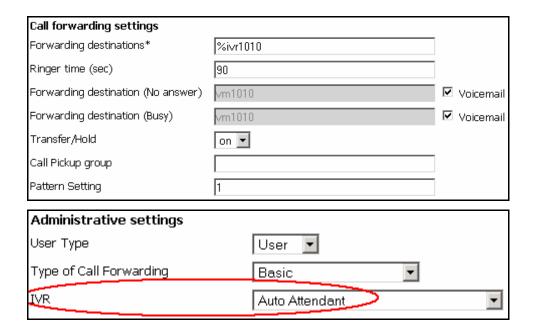

## 6.12. Setting Up Call Queuing

Call Queuing is a useful feature to help avoid missing calls if all lines are busy. For example, if an incoming call comes to the Ring Group 1000, and all extensions 1001-1005 are busy, the call can be put into a Call Queue where the caller will hold until someone is available to answer.

#### **Brekeke PBX Admintool > Users > Edit**

- 1) Click the menu [Users] to open the [Users] window.
- 2) Click the Edit button (2) for user 1000 and open the edit window for the extension.
- Select [Round robin/Top-down] from the list of [Type of Call Forwarding] in the [Administrative settings].
- 4) Click the [Save] button
- 5) Set Call forwarding settings.

In this example, the call is put in a queue while all of the group members 1001-1005 are busy. If any member becomes available within the time set in [Waiting time in the queue (sec)], Brekeke PBX will ring the available member. If all members continue to be busy after the specified period at [Waiting time in the queue (sec)], the call will be forwarded to the destination set in [Forwarding destination (No answer)] (user 1000's voicemail vm1000 in this example).

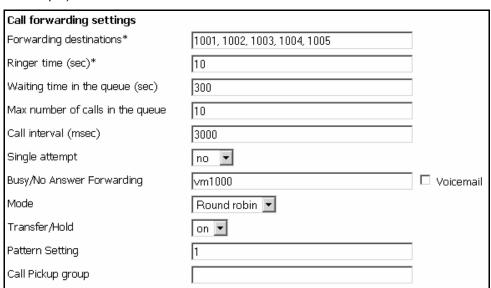

## 6.13. Setting Up Call Forwarding Schedule

Call Forward Scheduling is a tool that is useful for creating rules for call forwarding during specified times. The example being used is during business hours that incoming calls are directed to extension 5555 first then directed to the Auto Attendant at extension 1010. After business hours, callers are scheduled to hear "To speak with a live operator, please call during regular business hours. Our regular business hours are Monday through Friday, 9 a.m. to 6 p.m." In this scenario, the gateway setting needs to be changed to direct incoming calls to extension 5555.

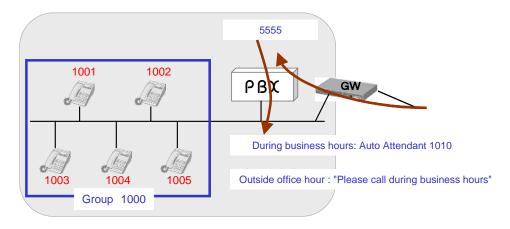

The following settings can be used to set up such a scenario.

#### **Brekeke PBX Admintool > Users**

- 1) Choose the [Users] menu.
- 2) To create an extension 5555, click on the [New User] and enter 5555 in the new entry field. User 5555 will be added and the edit page for user 5555 will open.
- Select [Schedule] from the list of [Type of Call Forwarding] in the [Administrative settings]
- 4) Click the [Save] button
- 5) Customize a wav file for the message "Please call during business hours". Click the **[Voice Prompts]** menu and select "Voicemail personal greeting" to upload the wav file.
- 6) Underneath [Upload], select "Voicemail personal greeting" at the drop-down list, click on the [Browse] button to find the customized file, and click on the [Upload] button.
- 7) Click "..." at [Schedule settings 1] > [Schedule]. A window will pop up. Select Monday through Friday and 18:00 8:59 there.

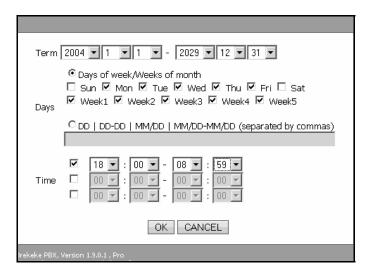

8) Click "..." at [Schedule setting 2] > [Schedule]. A window will pop up. Select Sunday, Saturday, 24 hours (00:00 – 00:00).

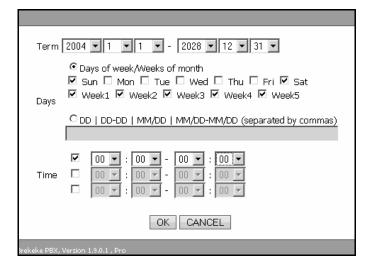

- 9) Enter vm5555 (Voicemail for 5555) at both [Schedule setting 1]> [Forwarding destinations\*] and [Schedule setting 2] > [Forwarding destinations\*]
- In [Default settings], enter 1010 (Auto attendant) at [Forwarding destinations\*] and click
   [Save]

| Default settings                   |      |  |
|------------------------------------|------|--|
| Forwarding destinations*           | 1010 |  |
| Ringer time (sec)                  | 90   |  |
| Forwarding destination (No answer) |      |  |
| Forwarding destination (Busy)      |      |  |
| Transfer/Hold                      | on 🔻 |  |
| Call Pickup group                  |      |  |
| Pattern Setting                    | 1    |  |

## 6.14. Setting Up Conference Call

The Conference Call feature of Brekeke PBX can increase efficiency and communication for your business. Using Brekeke PBX you can create conference rooms and manage the calls with multiple options. In the following example, user 2000 is set up as the conference number.

#### 6.14.1. Creating a Conference Room

The first step to using the Conference Call feature is to set up a Conference Room.

#### **Brekeke PBX Admintool > Users**

- 1) Choose the [Users] menu.
- 2) To create extension 2000, click [New User] submenu and enter 2000 in the new text entry field. User 2000 is created and the edit page opens.
- 3) Select [Conference] at [Administrative settings] > [Type of Call Forwarding].
- 4) Click the [Save] button.
- ✓ With the above settings, any user can enter in the conference room by dialing 2000.

#### 6.14.2. Limiting Members Who Can Enter the Conference Room

You can limit members that join the conference by specifying members (for example 1001, 1002, and 1003) at **[Call forwarding settings]** > **[Applies to (Caller numbers)\*]**. Doing so, only 1001, 1002, 1003 will be allowed to join the conference. With these settings, neither users 1004 and 1005, nor any other users, will be allowed to join the conference.

#### 6.14.3. Simultaneous Calls to All of the Conference Members

A conference member can convene all members of the conference room at once. For example, set 1001, 1002, 1003 at **[Call forwarding settings]** > **[Forwarding destinations\*]**. By dialing 2000, all conference members (1001, 1002, and 1003) will be invited simultaneously.

#### 6.14.4. Starting a Conference Call (Alternate Method)

Additional methods for starting a conference call are included in the Brekeke PBX User Guide.

## 6.15. Setting Up Switch Patterns

\* This feature is currently available with the Pro Edition only.

Switch Patterns can be used to temporarily and quickly change a user's forwarding destination by creating a switch pattern. In this example, incoming calls during business hours go directly to user 8000, however during user 8000's lunch break they prefer incoming calls to go directly to voicemail. During the lunch break, user 8000 set their phone to DND (Do not disturb) mode. All calls during the lunch time will be forwarded to user 8000's voicemail. We can achieve this using a Switch Pattern as described below.

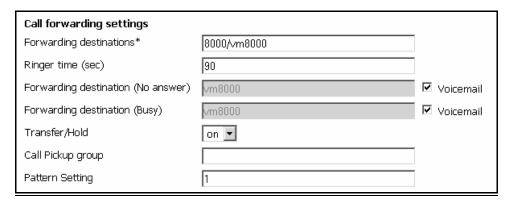

On the Users > New/Edit for User 8000, create the following:

- 1) [Forwarding destinations\*] = 8000/vm8000.
- 2) [Pattern Setting] = 1.
- 3) Click the Save to save current settings.

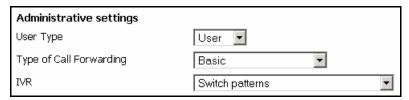

- Click on the [New User] submenu and create another new extension user (for example, user 1).
- Select "Switch patterns" under Administrative settings > IVR.
   A window prompt will appear.

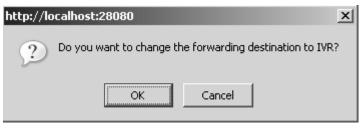

- 6) Click "OK".
- 7) [Forwarding destinations\*]: %ivr1.
- 8) Click the Save button.

The below field will appear after saving is entered.

 [Pattern number]: 2 (this field is located under Switch patterns at the bottom of the screen)

#### 6.16. How to Enter Do Not Disturb Mode

- User 8000 can enter their DND (Do Not Disturb) mode by dialing "1" from his/her own phone.
- 2) Any calls to user 8000 during this time will be directed to voicemail inbox.
- 3) User 8000 can dial "1" again to remove DND mode.
- 4) After resuming from DND mode, any calls to user 8000 will be directed to his/her extension line.

Important Note: Now that Pattern Setting 1, a switch pattern, is created, any user can use it.

## 6.17. PSTN Access Using a VoIP Gateway

Using a SIP compliant VoIP Gateway, Brekeke PBX users can receive calls from Public Switched Telephone Network (PSTN) and make calls to PSTN lines.

#### 6.17.1. Receiving PSTN Calls

To receive a PSTN call at a Brekeke PBX extension, you do not need any special settings on Brekeke PBX. Set the following at your VoIP Gateway:

- SIP proxy address
  - Specify the IP address of Brekeke SIP Server
- An SIP URI which PSTN calls are directed to Specify a Brekeke PBX user name (For the example in the section 6.9, 5555).

#### 6.17.2. Calling PSTN Numbers

One Stage Dialing

If your VoIP Gateway supports One Stage Dialing, a Brekeke PBX user can make a PSTN direct call by setting an ARS rule as follows:

#### Navigate to Brekeke PBX Admintool > ARS > Settings

General

Changing these settings is not required here unless you use authorization for connecting to a PSTN Gateway. Many PSTN Gateways have a short interval between sessions when the line becomes unavailable. With this example we have added 2000 milliseconds for session intervals.

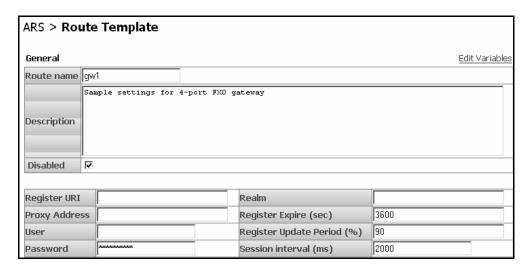

#### Patterns

Create a pattern OUT as follows:

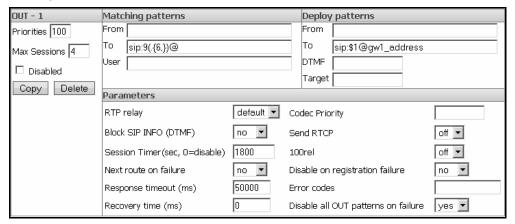

In this example, we assume the VoIP Gateway's IP address is gw1\_address. A Brekeke PBX user dials 9-prefix and a PSTN number for calling out to the PSTN. For example, to make a call to 401-6636, dial "94016636".

It is useful to set priorities when there are multiple options for making calls, such as when you have multiple VoIP Gateways or when you subscribe to multiple VoIP service providers. The maximum session number can be set in the [Max Sessions] field. Priority can be defined in the [Priorities] field. Please note, lower numbers hold higher priorities.

#### Two Stage Dialing

If your VoIP Gateway supports Two Stage Dialing, have the gateway's PSTN port register with Brekeke SIP Server. Let us suppose the gateway's PSTN port has the SIP user name, 111. To call a PSTN number, configure setting at OUT pattern at ARS settings so that the dialed numbers will be sent to gateway as DTMF tones.

## 6.18. Connecting with Internet Telephony Service Providers (ITSPs)

## 6.18.1. Account Information for Third Party SIP Server

Acquiring the information shown below is necessary to connect with a third party SIP Server.

| Phone number          | 6504106636   |
|-----------------------|--------------|
| SIP Server IP address | sample proxy |
| User ID               | 6504106636   |
| Password              | 6636         |

<sup>✓</sup> Depending upon the provider there may be restrictions for connecting to services, such as available information or equipment used to connect. Please contact your VoIP service provider for more details.

#### 6.18.2. Setting ARS for ITSP using multiple accounts

#### **Brekeke PBX Admintool > ARS > Settings**

Input third party account(s) information in the **[General]** section of **[ARS]**. "Register URI" must be filled in using the SIP URI format (sip:user@domain.com)."Proxy Address" can be omitted if the address is the same as the one in "Register URI". "Realm" can be left blank if the realm setting is not necessary. "User" can be filled on the Edit Variables page. "Password" can be change to clear text when registering multiple accounts under one provider.

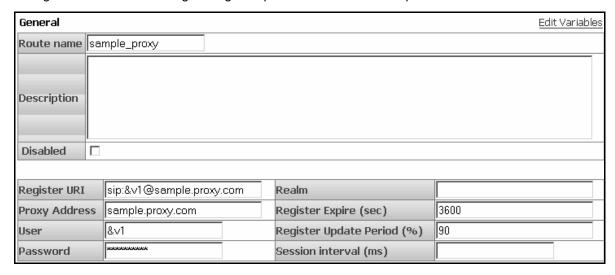

- [Password]: enter "&v2".
- Click the Save button.

<sup>✓</sup> Please note that we do not guarantee connection with third party products.

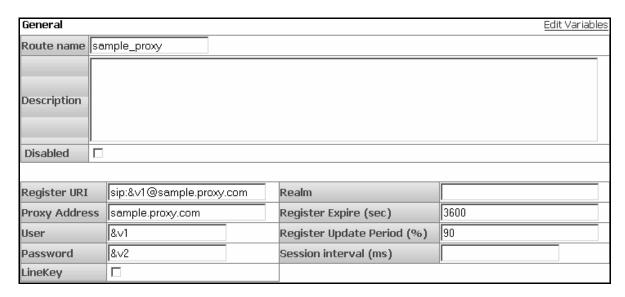

Once the setting is saved, "&v2" in text will appear.

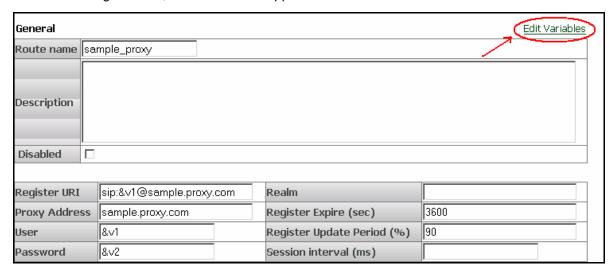

Click the "Edit Variables" link as indicates.

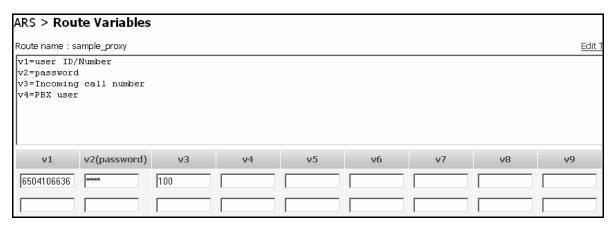

Once the "Edit Variable" link is selected, this page opens.

- [v1]: Enter the user ID/Number that you obtain from ITSP (for example, 6504106636).
- [v2(password)]: Enter the password that you obtain from ITSP (for example, 6636).
- [v3]: Incoming call number (for example, 100).
- Click the Save And Update button.

#### **Variable Names**

| Variables | Default value                   |
|-----------|---------------------------------|
| v1        | User ID/Number (required field) |
| v2        | Password                        |
| v3        | Customizable field              |
| v4        | Customizable field              |
| v5        | Customizable field              |
| v6        | Customizable field              |
| v7        | Customizable field              |
| v8        | Customizable field              |
| v9        | Customizable field              |

#### Patterns

Use these settings to define patterns for when a call is initiated and received through a third party SIP Server. In the example pattern [IN] below, extension 100 (&v3) is set to ring when a call comes through the third party SIP Server. Leaving the "From" field blank carries over the Caller ID information. Settings for the "OUT" pattern define patterns for converting SIP URI to match your VoIP provider's header format requirements. In the example below, dialed numbers beginning with 9 will be directed through the VoIP service provider. To ensure that the recipient's caller ID display will function, the "From header" will be changed according to the rules of the provider.

✓ Some VoIP service providers restrict the connection when FROM or TO header information is different from their own header format.

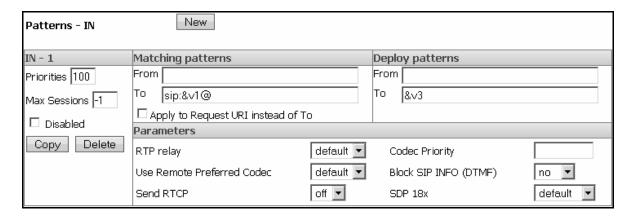

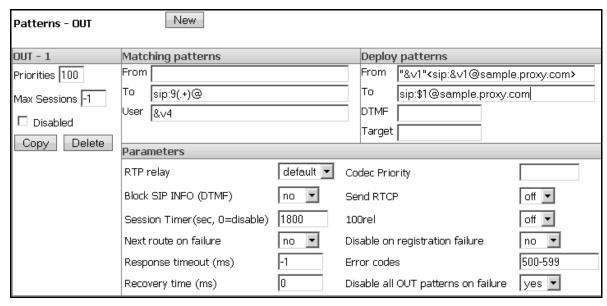

#### Priorities

It is useful to set priorities when there are multiple options for making calls, such as when you have multiple PSTN Gateways or when you subscribe to multiple VoIP service providers. Maximum session number (such as port numbers of Gateways or subscribed line numbers of VoIP services) can be set in the [Max Sessions] field. Setting "-1" specifies an unlimited number of sessions. Priority can be defined in the [Priorities] field. Lower numbers hold the higher priorities

#### 6.19. ARS Outbound Route Failover

\* This feature is currently available with the Pro Edition only.

Utilizing the Automatic Route Selection (ARS) outbound route failover feature allows users to create redundant telecommunications systems. If an outbound route is not available or usable, Brekeke PBX will failover the session to an alternative route.

#### 6.19.1. Usage Examples

- Brekeke PBX provides automatic failover to alternative ITSP service in the event of failure at your specified ITSP service.
- Brekeke PBX provides automatic failover to analog telephone session via PSTN Gateway in the event of failure at your specified ITSP service.
- Creating redundant analog telephone connections with multiple PSTN Gateways.

#### 6.19.2. Setting Examples

The ITSP line is set for regular outbound sessions. When the ITSP line fails, the outbound sessions will be routed through PSTN Gateway.

New Patterns - OUT OUT - 1 Matching patterns Deploy patterns From From Priorities 1 "xxx"<sip:xxx@itsp\_a.domain> То lΤο sip:9([0-9]{7,10})@ sip:\$1@itsp\_a.domain Max Sessions 4 DTMF User ☐ Disabled Target Copy Delete Parameters RTP relay on Codec Priority Block SIP INFO (DTMF) yes 🔻 off 🔻 Send RTCP Session Timer(sec, 0=disable) 1800 off 🔻 yes 🔻 yes 🔻 Next route on failure Disable on registration failure 500-599 Response timeout (ms) 4000 Error codes 3600000 Recovery time (ms) Disable all OUT patterns on failure no 🔻

Route name: ITSP\_A Patterns (OUT)

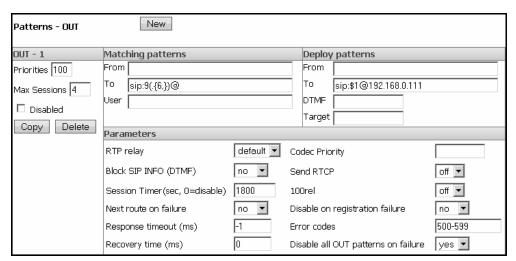

Route name: MyGateway Patterns (OUT)

- ◆ Under regular operation, the route with highest priority "ITSP\_A" will be used for outbound sessions. If there is no response (longer than 4 seconds) for INVITE messages or "500-599" response was received, Brekeke PBX will continue route searching to meet outbound session request. And the next highest prioritized route "MyGateway" will be chosen for the alternative route for the session. Since the recovery time is set for one hour (36,000,000 ms), the session will be routed through "MyGateway" for one hour after the failover. If "ITSP\_A" is back on running, the session will be routed through the highest priority route, "ITSP\_A".
- Response Timeout (ms) should be adjusted according to your environment. For PSTN Gateways and SIP servers located in the local network may not require setting long Response Timeout intervals. For the route that requires an internet connection or if a delay is expected, the Response Timeout intervals should be set longer.
- Setting under Parameters, Disable on registration failure is set for "yes" as default setting. When registration is not working property at "ITSP-A" route, it will be disabled and "MyGateway" route will be used instead.

# 7. Setup Items

## 7.1. Option Menu

The following list displays the settings under the **[Option]** menu. This menu is only available to system administrators.

## 7.1.1. General Settings

| Name     | Default value | Description                                           |
|----------|---------------|-------------------------------------------------------|
|          |               | Auto: Brekeke PBX starts up automatically with Tomcat |
| Start    | Auto          | (Brekeke PBX HTTP Service).                           |
| Start up |               | Manual – Start up manually.                           |
|          |               | Options: Auto/Manual                                  |

#### 7.1.2. SIP Settings

| Name              | Default value | Description                                          |
|-------------------|---------------|------------------------------------------------------|
| CID Drawn address | ess 127.0.0.1 | Defines the IP Address or Hostname of the SIP Server |
| SIP Proxy address |               | the Brekeke PBX uses as a SIP Proxy.                 |

## 7.1.3. Phone Number Settings

| Name               | Default value | Description                                                |
|--------------------|---------------|------------------------------------------------------------|
|                    |               | By using this prefix before an extension, a caller can     |
| IVD profix         | ive           | reach that user's IVR                                      |
| IVR prefix         | ivr           | This prefix is defined at mediaserver_prefix (ARS). By     |
|                    |               | default, dial "06*" to access to user's IVR.               |
|                    |               | Using this prefix before an extension allows a caller to   |
|                    |               | reach that user's voicemail inbox directly to leave a      |
| Voicemail prefix   | vm            | message.                                                   |
|                    |               | This prefix is defined at mediaserver_prefix (ARS). To     |
|                    |               | access directly to user's voicemail inbox, dial "07*".     |
|                    |               | Using this prefix before an extension allows access to     |
|                    |               | that extension's voicemail inbox. To check messages,       |
| Voicemail review/  | msg           | dial "08*"; the caller will be asked for a password before |
| Setting prefix     |               | access is granted.                                         |
|                    |               | This prefix is defined at mediaserver_prefix (ARS).        |
| Call Pickup prefix | *             | Dialing this prefix allows users to answer incoming calls  |

|                   |    | directed to other call pickup group users.        |
|-------------------|----|---------------------------------------------------|
|                   |    | Prefix + ringing extension number                 |
|                   |    | Default = * + ringing extension number            |
|                   | 00 | The minimum assigned number for retrieving parked |
| Park number (min) | 60 | calls. (The number is assigned randomly.)         |
| Park number       | 89 | The maximum assigned number for retrieving parked |
| (max)             |    | calls. (The number is assigned randomly.)         |

## 7.1.4. PBX System Settings

| Name            | Default value | Description                                            |
|-----------------|---------------|--------------------------------------------------------|
| Port number     | 15060         | The port number that Brekeke PBX will use. (Cannot be  |
| Port number     | 13000         | modified)                                              |
| Max concurrent  | Depends on    | The maximum number of concurrent sessions that         |
| sessions        | the edition   | Brekeke PBX can handle. (Cannot be modified)           |
| Max number of   | Depends on    | The maximum number of user agents (SIP UAs) that       |
| user agents     | the edition   | PBX can handle. (Cannot be modified)                   |
| Min Port        | 11000         | Minimum port number the RTP Protocol uses for          |
| Willi Port      | 11000         | sending voice data.                                    |
| Max Port        | 11999         | Maximum port number the RTP uses for sending voice     |
| Wax Fort        | 11999         | data.                                                  |
|                 |               | on – RTP is handled by PBX.                            |
| RTP relay       | on            | off – RTP is not handled by PBX.                       |
|                 |               | (Unless specified at the User settings or on the ARS.) |
|                 |               | G.711 ulaw (PCMU) is used by default. Use a comma (,)  |
|                 |               | when specifying multiple payload. The following        |
|                 |               | payload type can be used at the PBX:                   |
| Codec priority  | 0             | 0 - G.711 ulaw                                         |
|                 |               | 8 - G.711 alaw                                         |
|                 |               | 18 – G.729                                             |
|                 |               | 98 - iLBC                                              |
| Use Remote      | no            | Use codec setting that is preferred at the remote SIP  |
| Preferred Codec | 110           | UA.                                                    |
| Max concurrent  |               | Maximum concurrent sessions with call recording (Pro   |
| recording       | 10            | edition only)                                          |
| sessions        |               |                                                        |

| D'andre Time      |            | The second second secon |
|-------------------|------------|----------------------------------------------------------------------------------------------------|
| Ringing Timeout   | 120000(ms) | Timeout value for awaiting an answer from the dialed                                                                                                    |
| (ms)              |            | party after ringing starts.                                                                                                    |
| Talking Timeout   | 259200000  | The maximum length of time a call can last when SIP                                                                                                    |
|                   |            | packets are not received for a period of time. Value 0                                                                                                    |
| (ms)              | (ms)       | signifies infinite.                                                                                                    |
| May han number    | 20         | Maximum number of SIP servers or Brekeke PBX that a                                                                                                    |
| Max hop number    | 20         | call can go through (hop number).                                                                                                    |
| Days to keep call | 00         | Number of days to keep call logs                                                                                                    |
| logs              | 90         |                                                                                                    |
| Session           |            | Interval to allow both UAs and SIP server to                                                                                                    |
| Timer(sec,        | 0          | determine whether the SIP session is still active.                                                                                                    |
| 0=disable)        |            |                                                                                                    |
| Section Veen      |            | Interval to send keep-alive packets to UAs during a call                                                                                                    |
| Session Keep      | 600        | when RTP relay is set to off and session timer has not                                                                                                    |
| Alive (sec)       | )          | been used                                                                                                    |
| RTP Session       | 600000     | Timeout value for awaiting the next RTP packet after                                                                                                    |
| Timeout (ms)      | 600000     | the system received the last one.                                                                                                    |
| 400mal            | off        | Enable (on) / Disable (off) on using reliable provisional                                                                                                    |
| Tourei            | 100rel off | responses (1xx series)                                                                                                    |
| Valid client IP   | Blank      | web service security future use                                                                                                    |
| Pattern           |            |                                                                                                    |
| Java VM           | Blook      | Parameters to pass to VM                                                                                                    |
| arguments         | Blank      |                                                                                                    |

## 7.1.5. Media Server System Settings

| Name            | Default value    | Description                                       |
|-----------------|------------------|---------------------------------------------------|
| Port number     | 25060            | The port number that Media Server system uses.    |
| Port number     | 25000            | (This port number cannot be modified.)            |
| Max concurrent  | Depends upon the | Maximum number of concurrent sessions for Media   |
| session limit   | license/edition  | Server. (The limit cannot be modified.)           |
| Codes priority  | 0                | G.711 u-law (PCMU) is use by default. Use a       |
| Codec priority  | 0                | comma (,) when specifying multiple codecs.        |
| Use Remote      |                  | Enable (on) / Disable (off) on using remote codec |
| Preferred Codec | no               | used by the endpoints.                            |

|                  |               | Maximum number of saved voicemail messages           |
|------------------|---------------|------------------------------------------------------|
| Max stored       | 50            | and any recorded file for each user's voicemail      |
| messages         |               | inbox.                                               |
| Message          |               | Maximum length of recording time for a voicemail     |
| recording length | 600(sec)      | message.                                             |
| (sec)            | 000(000)      | mossage.                                             |
| Days to keep     |               | The number of days before unsaved messages is        |
| unsaved          | 30            | deleted automatically from each user's voicemail     |
| messages         |               | inbox.                                               |
| Message Waiting  |               | Enable (on) /Disable (off) Message Waiting           |
| Indicator        | off           | Indicator (Voice mail notification to phones)        |
| Conversation     |               | Maximum recording length for each call. (Pro Edition |
|                  | 3600 (sec)    | only)                                                |
| recording length | 3600 (Sec)    | Offiy)                                               |
| (sec)            |               | Minimum next number the DTD uses for sending         |
| Min Port         | 12000         | Minimum port number the RTP uses for sending         |
|                  |               | voice data.                                          |
| Max Port         | 12999         | Maximum port number the RTP uses for sending         |
|                  |               | voice data.                                          |
| Ringing Timeout  | 120000(ms)    | Timeout value for awaiting an answer from the        |
| (ms)             | ,             | dialed party after ringing starts.                   |
| Talking Timeout  |               | Timeout value for canceling a session. The timeout   |
| (ms)             | 259200000(ms) | value is calculated after the last SIP session       |
| (mo)             |               | received while session is in talk.                   |
| RTP Session      | 600000(ms)    | Timeout value for awaiting the next RTP packet after |
| Timeout (ms)     | 600000(ITIS)  | the system received the last one.                    |
| Java VM          | Blank         | Parameters to pass to VM                             |
| Arguments        |               |                                                      |

 $<sup>\</sup>checkmark$  ms = 0.001 second

## 7.1.6. Email Settings

| Name        | Default value | Description                                    |
|-------------|---------------|------------------------------------------------|
|             |               | The SMTP Server Address for sending email      |
| SMTP server | Blank         | notifications when the user receives a new     |
|             |               | voicemail message.                             |
| SMTP        | on            | Enable (on) /Disable (off) SMTP authentication |

| authentication |       | setting                                         |
|----------------|-------|-------------------------------------------------|
| DOD2 comicor   | 6     | The address of the POP3 server. (for            |
| POP3 server    | Blank | POP-before-SMTP authentication)                 |
| User           | Blank | Account user name for the above SMTP server.    |
| Password       | Blank | Password corresponding to the account user name |
| Password       |       | above.                                          |
| Password       | Blank | Input field for confirming the above password.  |
| (confirm)      |       |                                                 |
| Email address  | Blank | Email notifications sender's address.           |
| (from)         |       |                                                 |

#### 7.2. Call Status

The Call Status of ongoing calls is displayed under the **[Call Status]** menu. By specifying search criteria, the search result is displayed on the screen. You can view detailed information for the selected search result. By default, the detailed information for the result on the top will be displayed on the screen.

#### 7.2.1. Status

| Name       | Description                     |
|------------|---------------------------------|
| ID         | Call ID                         |
| Status     | Call Status                     |
| Call Park  | The number that has been parked |
| Conference | Conference number               |
| Start      | Time the call begin             |

## 7.2.2. User Agents

| Name       | Description                                                                |
|------------|----------------------------------------------------------------------------|
| User       | User Name                                                                  |
| ARS        | Used ARS route                                                             |
| URI        | SIP URI                                                                    |
| Connected  | Time the call begin                                                        |
| Diagonnost | Disconnect the call. (If the user does not have rights to disconnect, this |
| Disconnect | option will not be displayed.                                              |

## 7.3. Automatic Route Selection (ARS)

Brekeke PBX automatically selects the optimum call route from preset routing options. This feature can be used for Least Cost Routing, traffic management, and load balancing of VoIP Gateways or PBXs.

\* This feature is available for both Basic and Pro Editions of Brekeke PBX.

#### 7.3.1. Adding a New Route

To add a new route:

- 1) Choose the [ARS] menu.
- 2) Select [New Route] from the submenu.
- 3) Type the name of a rule in the input field on the new popup window.
- 4) Click [OK] to add the route.

#### 7.3.2. Editing, Copying, or Deleting a Route

To edit/copy/delete a new route:

- 1) Select [Settings] from the submenu.
- 2) Choose edit ( $\varnothing$ ), copy ( $^{\square}$ ), or delete ( $\boxtimes$ ).

#### 7.3.3. Viewing an Active Route

To view active ARS route:

- Choose [ARS] menu.
- Select [Running Status].

If no ARS route is enabled, a list of ARS route will not be display under [Running Status]. Select [Settings] will display all ARS routes.

#### 7.3.4. General

| Name        | Default value | Description                   |
|-------------|---------------|-------------------------------|
| Route name  | Blank         | The name for the route        |
| Description | Blank         | The description for the route |
| Disabled    | OFF           | Disable this setting          |

| Name             | Default value | Description                                                |
|------------------|---------------|------------------------------------------------------------|
|                  |               | SIP URI that is used to register Brekeke PBX with a        |
| Register URI     | Blank         | registrar server. Leave this blank when there is no need   |
|                  |               | to register Brekeke PBX to other registrar server.         |
| Realm            | Blank         | Realm that is used for authentication.                     |
| Nealili          | Dialik        | This field is optional.                                    |
|                  |               | IP address of the registrar server. This field is optional |
| Proxy Address    | Blank         | when the proxy address is the same as the address set      |
|                  |               | in the Register URI field.                                 |
| Register Expire  | 3600          | The length of time till REGISTER expires.                  |
| (sec)            | 3000          |                                                            |
| User             | Blank         | User ID for authentication account. This field is optional |
| OSCI             |               | field when authentication is not being used.               |
| Register Update  | ndata         | The percentage value of the interval until re-register     |
| Period (%)       |               | occurs is calculated from the length specified in the      |
| T eriou (70)     |               | Register Expire setting.                                   |
| Password         | Blank         | Password for authentication account. This field is         |
| i assworu        | Dialik        | optional when authentication is not being used.            |
| Session interval | Blank         | Set interval period between sessions for some VoIP         |
| (ms)             | Dialik        | FXO Gateways that require pausing between sessions.        |

#### 7.3.5. Pattern - IN

| Name            |               | Default | Description                                      |
|-----------------|---------------|---------|--------------------------------------------------|
|                 |               | value   |                                                  |
| Priorities      |               | 100     | Lower numbers hold a higher priority.            |
| Max Sessions    |               | -1      | Specify the number of sessions (including        |
|                 |               |         | RINGING and BYE sessions) that are               |
|                 |               |         | allocated to the route.                          |
| Disabled        |               | Off     | Disable this pattern                             |
| Matching        | From          | Blank   | Specify a matching rule for FROM header          |
| patterns        |               |         | using regular expressions. When the field is     |
|                 |               |         | left blank, all calls will be considered as      |
|                 |               |         | matched.                                         |
|                 | То            | Blank   | Specify a matching rule for TO header using      |
|                 |               |         | regular expressions. When the field is left      |
|                 |               |         | blank, all calls will be considered as matched   |
|                 |               |         | calls.                                           |
|                 | Apply to      | uncheck | Check/Uncheck to Request URI instead of To.      |
|                 | Request URI   |         | Mostly design for using ITSP accounts.           |
|                 | instead of To |         |                                                  |
| Deploy patterns | From          | Blank   | Specify replace patterns for FROM header         |
|                 |               |         | using regular expressions.                       |
|                 | То            | Blank   | Specify replace patterns for TO header using     |
|                 |               |         | regular expressions.                             |
| Parameters      | RTP relay     | Default | Select RTP relay ON/OFF.                         |
|                 |               |         | If "Default" is selected, [Option] menu > [RTP   |
|                 |               |         | relay], or [ARS] setting will be used.           |
|                 |               |         | on – RTP is handled by PBX.                      |
|                 |               |         | off – RTP is not handled by PBX.                 |
|                 |               |         | (Unless specified at the User settings or on the |
|                 |               |         | ARS.)                                            |

| Codec Priority             | Blank   | Specify codec to be used. Use a comma (,) when specifying multiple payload. The following payload type can be used at the PBX:  0 - G.711 ulaw  8 - G.711 alaw  18 - G.729  98 - iLBC                                                                                                    |
|----------------------------|---------|----------------------------------------------------------------------------------------------------|
| Use Remote Preferred Codec | Default | Enable (on) / Disable (off) on using remote codec used by the endpoints.  "default": remote codec setting in Option setting will be applied.                                                                                                    |
| Block SIP<br>INFO (DTMF)   | no      | Stop or not for passing the DTMF from a user to the other party when Brekeke PBX received DTMF.                                                                                                    |
| Send RTCP                  | off     | off - Brekeke PBX will not handle RTCP packets on - Brekeke PBX will handle RTCP packets                                                                                                    |
| Remove SDP<br>(18x)        | no      | Remove SDP or not when 180 Ringing or 183 Session Progress (18x response) from called party contains SDP.  "default": depended upon the situation of how sessions are established  "block": remove SDP  "append": attach SDP. If SDP is not included in packets, Ring-Back Tone will be played in RTP. |

## 7.3.6. Patterns - OUT

| Name         | Default | Description                               |
|--------------|---------|-------------------------------------------|
|              | value   |                                           |
| Priorities   | 100     | Lower numbers hold a higher priority.     |
| Max Sessions | -1      | Specify the number of sessions (including |
|              |         | RINGING and BYE sessions) that are        |
|              |         | allocated to the priority.                |

| Disabled        |                | Off     | Disable this pattern                           |
|-----------------|----------------|---------|------------------------------------------------|
| Matching        | From           | Blank   | Specify a matching rule for FROM header        |
| patterns        |                |         | using regular expressions. When the field is   |
|                 |                |         | left blank, all calls will be considered as    |
|                 |                |         | matched.                                       |
|                 | То             | Blank   | Specify a matching rule for TO header using    |
|                 |                |         | regular expressions. When the field is left    |
|                 |                |         | blank, all calls will be considered as matched |
|                 |                |         | calls.                                         |
|                 | User           | Blank   | Mostly designed for multiple ITSP accounts.    |
|                 |                |         | It is used for specifying which account this   |
|                 |                |         | ARS rule is applying.                          |
| Deploy patterns | From           | Blank   | Specify replace patterns for FROM header       |
|                 |                |         | using regular expressions.                     |
|                 | То             | Blank   | Specify replace patterns for TO header using   |
|                 |                |         | regular expressions.                           |
|                 | DTMF           | Blank   | For when DTMF needs to be issued after         |
|                 |                |         | calling gateway (2 stage calling), you can     |
|                 |                |         | specify the DTMF string using some part of     |
|                 |                |         | [TO] Matching Pattern.                         |
|                 | Target         | Blank   | Destination IP address. May omit entry when    |
|                 |                |         | the destination IP address is specified in To  |
|                 |                |         | header domain.                                 |
| Parameters      | RTP relay      | Default | Select RTP relay ON/OFF.                       |
|                 |                |         | If "Default" is selected, [Option] menu > [RTP |
|                 |                |         | relay], or [ARS] setting will be used.         |
|                 |                |         | "on" – on – RTP is handled by PBX.             |
|                 |                |         | off – RTP is not handled by PBX.               |
|                 |                |         | (Unless specified at the User settings or on   |
|                 |                |         | the ARS.)                                      |
|                 | Codec Priority | Blank   | Specify codec to be use. Use a comma (,)       |
|                 |                |         | when specifying multiple codec.                |
|                 | Block SIP      | No      | Stop or not for passing the DTMF from a user   |
|                 | INFO (DTMF)    |         | to the other party when Brekeke PBX received   |
|                 |                |         | DTMF                                           |

| 100rel        | off     | Enable (on) / Disable (off) on using reliable provisional responses (1xx series) |
|---------------|---------|----------------------------------------------------------------------------------|
| 100161        | Oil     | ` ,                                                                              |
| Next route on | No      | Set failover for outbound sessions or not (Pro                                   |
| failure       |         | Edition only)                                                                    |
| Disable on    | no      | Enable (yes)/Disable (no) this Pattern when                                      |
| registration  |         | registration failed (Pro Edition only)                                           |
| failure       |         |                                                                                  |
| Response      | -1      | The period of time before timeout is activated                                   |
| timeout (ms)  |         | when response has not been received (Pro                                         |
|               |         | Edition only)                                                                    |
| Error codes   | 500-599 | Failover will be activated when specified error                                  |
|               |         | codes are received for INVITE requests (Pro                                      |
|               |         | Edition only)                                                                    |
| Recovery time | 0       | The period of time till this pattern will be                                     |
| (ms)          |         | reactivated (Pro Edition only)                                                   |
| Disable all   | yes     | Disable all OUT patterns when the route using                                    |
| OLIT mottomo  |         | this OUT pottern foiled (Pro Edition only)                                       |
| OUT patterns  |         | this OUT pattern failed. (Pro Edition only)                                      |

## 7.4. Call Log

Call Log information is available through Brekeke PBX. By specifying a date, you can view call log information for that date. By default, call log information is displayed in html on the browser, but by clicking the **[csv]** button, you can download a log file to your local machine in .CSV format. Individual Call logs for each user are available by specifying the user's extension on the User filter field.

#### 7.5. Users > New Edit

#### **Brekeke PBX Admintool > View Users > Edit**

Click the menu [Users] on the menu bar, select a user, and click the edit button for that user to set the following items:

#### 7.5.1. General Settings

| Name               | Default value             | Description                                           |
|--------------------|---------------------------|-------------------------------------------------------|
| Name               | Blank                     | The description of this user. This field is optional. |
| Language           | Ask your SA               | Selected Language will be used by the Brekeke PBX     |
|                    | (System                   | Admintool and as the default voicemail guidance       |
|                    | Administrator)iv          | prompt. Options: English/Japanese                     |
| Password           | Ask your SA <sup>v</sup>  | Password for the Brekeke PBX Admintool login and      |
|                    |                           | accessing the user's voicemail inbox.                 |
| Password (confirm) | Ask your SA <sup>vi</sup> | Reenter password for confirmation.                    |

-

iv These options will be set as the Administrator who created this user.

<sup>&</sup>lt;sup>v</sup> These options will be set as the Administrator who created this user.

These options will be set as the Administrator who created this user.

## 7.5.2. Call Forwarding Settings

[Basic] is selected under Type of Call Forwarding (Administrator)

| Name               | Default value          | Description                                                  |
|--------------------|------------------------|--------------------------------------------------------------|
| Forwarding         | Blank                  | Enter phone number(s) or SIP-URI to directly forward all     |
| destinations*      |                        | calls that are received at this extension number. Multiple   |
|                    |                        | forwarding destinations can be specified by separating       |
|                    |                        | entries with a comma (,) delimiter.                          |
| Ringer time(sec)   | 90                     | The length of time that the user's phone will ring when it   |
|                    |                        | receives a call. After the length of time set here, the call |
|                    |                        | will be transferred to the destination that is specified in  |
|                    |                        | [Forwarding destination (No answer/Busy).] If no             |
|                    |                        | destination is set at [Forwarding destination (No            |
|                    |                        | answer/Busy)], the call will be terminated.                  |
| Forwarding         | vm + extension         | Phone number or SIP-URI to which the call will be            |
| destination        | #                      | forwarded when Ringer timeout has occurred.                  |
| (No answer)        |                        |                                                              |
|                    |                        |                                                              |
| Voicemail          |                        | If this box is unchecked, then user can forward the call to  |
|                    | Voicemail              | another extension to which the field specify                 |
|                    | Prefix <sup>vii</sup>  | If this box is checked, then the call will be automatically  |
|                    |                        | forwarded to the user's voicemail box.                       |
|                    |                        | Options: check/uncheck                                       |
| Forwarding         | vm + extension         | Phone number or SIP-URI to which the call will be            |
| destination (Busy) | #                      | forwarded when the called Phone number or SIP-URI is         |
|                    |                        | busy.                                                        |
| Voicemail          |                        | If this box is uncheck, then user can forward the call to    |
|                    | Voicemail              | another extension to which the field specify                 |
|                    | Prefix <sup>viii</sup> | If this box is check, then the call will be automatically    |
|                    |                        | forwarded to the user's voicemail box.                       |
|                    |                        | Options: check/uncheck                                       |
| Transfer / Hold    | on                     | Enable/disable this user to use call transfer/hold features. |
|                    |                        | Options: on/off                                              |

53

 $<sup>^{\</sup>mbox{\tiny vii}}$  This value is set in the [Option] menu.  $^{\mbox{\tiny viii}}$  This value is set in the [Option] menu.

| Call Pickup group | Blank | Enable one touch Call Pickup for the preset group           |
|-------------------|-------|-------------------------------------------------------------|
|                   |       | extensions by assigning the group number.                   |
| Pattern Setting   | 1     | Multiple calling patterns can be set by dividing            |
|                   |       | [Forwarding destinations*], [Ringer time], [Forwarding      |
|                   |       | destination (No answer/Busy)] settings by slash(es) "/".    |
|                   |       | The pattern you would like to use will be set by specifying |
|                   |       | the numerical order of pattern from the left.               |

<sup>✓ \*</sup> This category allows multiple entries (divided with commas).

## 7.5.3. Call Forwarding Settings

[Round Robin/Top-down] is selected under Type of Call Forwarding

| Name               | Default value  | Description                                                   |
|--------------------|----------------|---------------------------------------------------------------|
| Forwarding         | Blank          | Enter phone number(s) or SIP-URI to directly forward all      |
| destinations*      |                | calls that are received at this extension number.             |
| Ringer time        | 20             | Ringer timeout for waiting for the recipient to answer.       |
| (sec)*             |                | After the length of time set here, the call will be           |
|                    |                | transferred to the destination that is specified in the       |
|                    |                | [Forwarding destination (No answer/Busy)] field. If no        |
|                    |                | destination is set at [Forwarding destination (No             |
|                    |                | answer/Busy)], the call will be terminated.                   |
| Waiting time in    | 0              | The length of time for queued calls will be held on hold till |
| the queue (sec)    |                | forwarded to the user destination set at [Forwarding          |
|                    |                | destination (No answer/Busy)].                                |
| Max number of      | 10             | The maximum number of calls in the queue.                     |
| calls in the queue |                |                                                               |
| Call interval      | 3000           | The interval period for calls in queue to ring a client that  |
| (msec)             |                | end the call session.                                         |
| Single attempt     | No             | Enable/disable to retry calls when an initial try has not     |
|                    |                | been answered. When this setting is enabled, the call will    |
|                    |                | be transferred to the destination set at [Forwarding          |
|                    |                | destination (No answer/Busy)].                                |
| Busy/No Answer     | vm + extension | Phone number or SIP-URI to which the call will be             |
| Forwarding         | #              | forwarded when Ringer timeout has occurred.                   |
| Mode               | Round-robin    | There are two modes for call forwarding. Round Robin:         |
|                    |                | Calls will be distributed from the top of the list. When a    |
|                    |                | call is received, it is forwarded to the extension following  |
|                    |                | the last extension to have received a call. Top-down:         |
|                    |                | Calls will always be distributed in the order listed in the   |
|                    |                | field.                                                        |
| Transfer/Hold      | on             | Enable/disable this user to use call transfer/hold features.  |

| Pattern Setting | 1     | Multiple calling patterns can be set by dividing            |
|-----------------|-------|-------------------------------------------------------------|
|                 |       | [Forwarding destinations*], [Ringer time], [Forwarding      |
|                 |       | destination (No answer/Busy)] settings by slash(es) "/".    |
|                 |       | The pattern you would like to use will be set by specifying |
|                 |       | the numerical order of pattern from the left.               |
| Call Pickup     | Blank | Enables one touch Call Pickup by assigning the user to a    |
| group           |       | preset Call Pickup group.                                   |

<sup>✓ \*</sup> This category allows multiple entries (divided with commas).

## 7.5.4. Call Forwarding Settings

[Schedule] is selected under Type of Call Forwarding by the administrator

| Name               | Default value  | Description                                                 |
|--------------------|----------------|-------------------------------------------------------------|
| Forwarding         | Blank          | Destination phone number(s) or SIP URI(s) to forward all    |
| destinations*      |                | calls that are received by this extension. Multiple entries |
|                    |                | can be specified by using a comma (,) delimiter. Calls will |
|                    |                | be forwarded to the appropriate destination based on        |
|                    |                | conditions defined in the schedule.                         |
| Ringer time (sec)  | 90             | The length of time that the callee's phone will ring. The   |
|                    |                | appropriate Ringer time will be applied as the condition    |
|                    |                | specified in [Schedule] or [Applies to (Caller numbers)]    |
|                    |                | or [Not Applies to (Caller numbers)].                       |
| Forwarding         | vm + extension | Phone number or SIP-URI to which the call will be           |
| destination (No    | #              | forwarded when Ringer timeout has occurred.                 |
| answer)            |                |                                                             |
| Forwarding         | vm + extension | Phone number or SIP-URI to which the call will be           |
| destination        | #              | forwarded when called Phone number or SIP-URI is busy.      |
| (Busy)             |                |                                                             |
| Schedule           | Blank          | Specify schedule information by which to forward            |
|                    |                | incoming calls.                                             |
| Applies to (Caller | Blank          | Enter applicable Caller ID information for the schedule     |
| numbers)*          |                | settings. Multiple Caller IDs can be specified by           |
|                    |                | separating entries with a comma (,) delimiter. By adding a  |
|                    |                | * (wildcard) after a number, you can specify all numbers    |
|                    |                | that begin with that number. When the field is left blank,  |
|                    |                | all numbers will be applied to the schedule.                |
| Not Applies to     | Blank          | Enter Caller ID information to be exempted from this        |
| (Caller numbers)*  |                | setting. Multiple Caller ID numbers can be specified by     |
|                    |                | separating entries with a comma (,) delimiter. By adding a  |
|                    |                | * (wildcard) after a number, you can specify all numbers    |
|                    |                | that begin with that number.                                |

<sup>✓ \*</sup> This category allows multiple entries. (divided with commas)

## 7.5.5. Call Forwarding Settings

[Conference] is selected under Type of Call Forwarding by the administrator

| Name               | Default value | Description                                                 |
|--------------------|---------------|-------------------------------------------------------------|
| Forwarding         | Blank         | By specifying phone number(s) or SIP URI(s), a user can     |
| destinations*      |               | invite multiple users to this conference by dialing this    |
|                    |               | extension.                                                  |
| Applies to (Caller | *             | Phone number(s) that can join this conference. An           |
| numbers) *         |               | asterisk (*) and a questions mark (?) can be used for       |
|                    |               | matching metacharacters. An asterisk (*) means zero (0)     |
|                    |               | or more characters and a question mark (?) means one        |
|                    |               | character.                                                  |
| Transfer/Hold      | on            | Grants the user permission to use transfer and hold         |
|                    |               | functions. Options: on/off                                  |
| Call Pickup group  | Blank         | Enables one touch Call Pickup by assigning the user to a    |
|                    |               | preset Call Pickup group.                                   |
| Pattern Setting    | 1             | Multiple calling patterns can be set by dividing            |
|                    |               | [Forwarding destinations*], [Ringer time], [Forwarding      |
|                    |               | destination (No answer/Busy)] settings by slash(es) "/".    |
|                    |               | The pattern you would like to use will be set by specifying |
|                    |               | the numerical order of pattern from the left.               |

<sup>✓ \*</sup> This category allows multiple entries (divided with commas.)

#### 7.5.6. Voicemail Settings

| Name               | Default value  | Description                                                 |
|--------------------|----------------|-------------------------------------------------------------|
| Greeting           | Default system | Select the greeting message for this user's voicemail.      |
| message            | greeting       | Options: Default system greeting /Personal greeting (user   |
|                    |                | created)/Alternative greeting (user created).               |
| Message            | Empty          | The extension number(s) to which received voicemail         |
| forwarding*        |                | messages will be forwarded. Multiple numbers can be         |
|                    |                | specified using a comma (,) delimiter.                      |
| Email address*     | Empty          | The e-mail address to which the notification of the arrival |
|                    |                | of voicemail messages is sent. Multiple addresses can be    |
|                    |                | specified using a comma (,) delimiter.                      |
| Email notification | off            | Enables/Disables email notification. Options: on/off        |

| Attach WAV file | off | Enables attachment of voicemail messages in wav format |
|-----------------|-----|--------------------------------------------------------|
| to email        |     | to email notifications.                                |

<sup>✓ \*</sup> This category allows multiple entries (divided with commas).

## 7.5.7. Administrative Settings (SA)

| Name         | Default value | Description                                              |
|--------------|---------------|----------------------------------------------------------|
| User Type    | User          | Specifies the type of user.                              |
|              |               | Options: User/Administrator                              |
| Type of Call | Basic         | Specifies the type of Call Forwarding.                   |
| Forwarding   |               | Options: Basic, Round robin/Top-down/, Schedule,         |
|              |               | Conference                                               |
| IVR          | None          | Setting for the usage of the Interactive Voice Response  |
|              |               | (IVR) system. The following options are available:       |
|              |               | Auto Attendant: Calls will be answered by the Auto       |
|              |               | Attendant                                                |
|              |               | Setup: Enable mailbox management over IVR system.        |
|              |               | Note: For more details please refer to [set up menu] in  |
|              |               | voicemail navigation map                                 |
|              |               | Add/Remove Forwarding Destinations: By calling this      |
|              |               | extension, caller will be added/removed to/from the      |
|              |               | Forwarding Destinations of the users set in [Add/Remove  |
|              |               | Forwarding destinations*] > [Target users]. (Pro Edition |
|              |               | only)                                                    |
|              |               | Switch Patterns: Caller's [Pattern Setting] will be      |
|              |               | changed. (Pro Edition only)                              |
|              |               | None: No IVR service                                     |

<sup>✓ (</sup>SA)This menu is only available to the system administrator

#### 7.5.8. PBX Settings (SA)

| Name            | Default value | Description                                               |
|-----------------|---------------|-----------------------------------------------------------|
| RTP relay       | default       | Select RTP relay ON/OFF. If "Default" is selected,        |
| ,               |               | [Option] menu > [RTP relay], or [ARS] setting will be     |
|                 |               | used.                                                     |
|                 |               | on – RTP is handled by PBX.                               |
|                 |               | off – RTP is not handled by PBX.                          |
|                 |               | (Unless specify at the User settings or on the ARS.)      |
| Codec priority  | Blank         | Specify codec to be used. Use a comma (,) when            |
| ocuse priority  |               | specifying multiple codec.                                |
| Use Remote      | Default       | Enable (on) / Disable (off) on using remote codec used by |
| Preferred Codec | Dordan        | the endpoints.                                            |
| Freienea Codec  |               | "default": RTP relay setting in ARS will be valid.        |
| Call Baserding  | off           | "on": records all calls of this user.                     |
| Call Recording  | OII           |                                                           |
|                 |               | "off": doesn't record all calls of this user.             |
|                 |               | You can stop or start recording when initiating a call or |
|                 |               | during a call. Please refer to Brekeke PBX User's         |
|                 |               | guide.(Pro Edition only)                                  |
| Join other's    | yes           | Allow (yes) or not (no) this user to join other user's    |
| conversation    |               | conversation.                                             |
| Allow others to | yes           | Allow other users join this user's conversation.          |
| join my         |               |                                                           |
| conversation    |               |                                                           |

| Automotic    | Dlank     | Allow wood to "monitor" on other wood's convergetion     |
|--------------|-----------|----------------------------------------------------------|
| Automatic    | Blank     | Allow user to "monitor" another user's conversation.     |
| Monitoring   |           | For example, user 1000 wants to monitor user 1002 and    |
|              |           | "Automatic Monitoring*" is set on user 1002 Users >      |
|              |           | New/Edit by user 1000. If any other user extension calls |
|              |           | user 1002 or receiving a call from user 1002, user 1000  |
|              |           | will also ring. User 1000 can speaks and listens to the  |
|              |           | conversation that is between user 1002 and another user. |
|              |           | (Pro Edition only)                                       |
|              |           |                                                          |
|              |           | If a tilde (~) is placed before the extension, user      |
|              |           | 1000 can not speaks during the conversation.             |
|              |           |                                                          |
|              |           | If a caret (^) is placed before the extension, user      |
|              |           | 1000 can not listens to the conversation.                |
|              |           |                                                          |
|              |           | If both (~) and (^) are placed before the extension,     |
|              |           | user 1000 can not speaks nor listens to the              |
|              |           | conversation.                                            |
| Max sessions | unlimited | Specify the maximum received session numbers for the     |
|              |           | user.                                                    |
|              | 1         |                                                          |

<sup>✓ (</sup>SA)This menu is only available to the system administrators

#### 7.5.9. Auto Attendant Settings (SA) – [Administrative settings]-[IVR]

| Name             | Default value | Description                                                  |
|------------------|---------------|--------------------------------------------------------------|
| Max input digits | 4             | Maximum number of input digits accepted by the Auto          |
|                  |               | Attendant.                                                   |
| Max retry count  | 5             | Maximum number of retries when an input error has            |
|                  |               | occurred. After retries of the number of times set here,     |
|                  |               | the call will be terminated.                                 |
| Ring timeout     | 30(sec)       | The length of time that a user's phone will ring when a      |
| (sec)            |               | call is received via Auto Attendant.                         |
| Default operator | Empty         | Default destination (phone number or SIP-URI) for an         |
|                  |               | incoming call that has not specified a call recipient.       |
| Speed dial*      | Empty         | Set up "Speed dial" for Auto Attendant. Example:             |
|                  |               | 0=0001,5=sip:sales@brekeke.com. In this case, instead        |
|                  |               | of dialing 0001 to reach the user 0001, a caller can dial 0. |
| Transfer to      | disable       | Enables/disables call transfers to an unregistered user.     |
| unregistered     |               | Options: disable/enable                                      |
| users            |               |                                                              |

# 7.5.10. Add/Remove Forwarding Destinations (SA) - [Administrative settings]-[IVR] (Pro Edition only)

| <b>Button Name</b> |       | Description                                               |
|--------------------|-------|-----------------------------------------------------------|
| Target users*      | Blank | By calling this extension, caller's extension number will |
|                    |       | be added/deleted from [Forwarding destinations*] of the   |
|                    |       | users set in this [Target users] field.                   |

<sup>✓ \*</sup> This category allows multiple entries (divided with commas).

#### 7.5.11. Switch Patterns - [Administrative settings]-[IVR] (Pro Edition only)

| <b>Button Name</b> |   | Description                                                 |
|--------------------|---|-------------------------------------------------------------|
| Pattern Number     | 2 | By calling this extension, caller's [Pattern Setting] value |
|                    |   | will be changed to the value set here                       |

<sup>✓ (</sup>SA)This menu is only available to the system administrators.

<sup>✓ (</sup>SA)This menu is only available to the system administrators.

#### 7.6. Voice Mail

The following section describes how to set up voice mail for the extensions created by the System Administrator.

Follow these steps:

- Choose the [Voice Mail] menu.
- A list of User, Description, Type, and Messages will display.
- Select ( ) and a list of voice mail messages will display.
- If no voice mail message is displayed, that means no voice mail is available for that user.
- Select ( $^{\square}$ ) to play, and ( $^{\bowtie}$ ) to delete.

#### 7.6.1. User Messages

| Name             | Default value | Description                                               |
|------------------|---------------|-----------------------------------------------------------|
| Date and Time of | (Not visible) | If there are voicemail messages for this user, this item  |
| Call             |               | will appear on the screen. The type of message            |
| Status           |               | (new/saved), date and time the message was received,      |
| Caller           |               | and file size will be displayed.                          |
| Size (Bytes)     |               |                                                           |
| Download         |               | To download the voicemail message as an audio file        |
|                  |               | (WAV format), select the desired message from the         |
|                  |               | pull-down list and click [Download] button. The file will |
|                  |               | be downloaded to your PC.                                 |
| Delete           |               | To delete a voicemail message, select the desired         |
|                  |               | message from the pull-down list and click [Delete]        |
|                  |               | button. The message will be deleted from the voicemail    |
|                  |               | inbox.                                                    |

## 7.7. Voice Prompts

- Choose the [Voice Prompts] menu.
- A list of User, Description, and Type will be display.
- Select ( ) and a list of User Details for that user will display.

#### 7.7.1. Types of Message Files

| File Name         | Description                                                                   |
|-------------------|-------------------------------------------------------------------------------|
| Voicemail         | Personal voicemail greeting message the user has created.                     |
| personal greeting |                                                                               |
| Voicemail         | Another voicemail greeting message the user has created.                      |
| alternative       |                                                                               |
| greeting          |                                                                               |
| Name              | A message file that contains the user's name. (For example, when you          |
|                   | record a message for another user's voicemail, the recipient will hear "There |
|                   | is a message from 'name'".)                                                   |
| Music on hold     | An audio file that contains music/sound that will be used for music on hold.  |
| Auto Attendant    | Greeting message that is used for the Auto Attendant.                         |
| greeting          |                                                                               |
| message           |                                                                               |
| Auto Attendant    | A message to prompt the caller to reenter when an input error occurred.       |
| retry message     |                                                                               |
| Upload            | To upload a file, select a file type from the pull-down list, and click the   |
|                   | [Browse] button. Select the file you want to upload and click [Upload]. The   |
|                   | upload will then start.                                                       |

<sup>✓</sup> The number in the parentheses after the name of above field shows the file size. When no file exists for the type of message file, (none) is displayed.

#### 7.8. Notes for Sound Files

Uploaded sound files must be formatted as below.

| Sample rate | 8000kHz |
|-------------|---------|
| Bit-Depth   | 16 bit  |
| Channels    | Mono    |

You may use sound recording applications, such as Windows Microsoft Sound Recorder. We recommend you to adjust the pause and sound level to suit your needs and requirements.

# 8. Uninstall (Windows)

This topic will assist you with uninstalling the Brekeke PBX software from your computer with a Windows operating system.

Navigate to [Start]>[Program]>[Brekeke]>[Brekeke PBX]>[Uninstall Brekeke PBX]. The uninstaller will uninstall Brekeke PBX automatically.

✓ If the uninstaller fails to delete the folder (C:\Program Files\Brekeke\pbx) you will need to restart the PC and delete the folder manually.

## 9. Uninstall (Red Hat Linux and Solaris)

Delete the file "pbx.war", "proxy.war" and the folder "pbx" in the directory \webapps, which is located under the install directory of Tomcat.